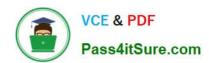

# C\_PAII10\_35<sup>Q&As</sup>

C\_PAII10\_35 : SAP Certified Application Associate - SAP Predictive Analytics

# Pass SAP C\_PAII10\_35 Exam with 100% Guarantee

Free Download Real Questions & Answers PDF and VCE file from:

https://www.pass4itsure.com/c\_paii10\_35.html

100% Passing Guarantee 100% Money Back Assurance

Following Questions and Answers are all new published by SAP Official Exam Center

- Instant Download After Purchase
- 100% Money Back Guarantee
- 365 Days Free Update
- 800,000+ Satisfied Customers

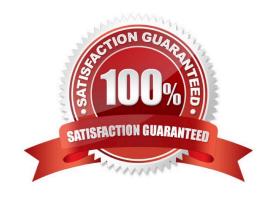

# https://www.pass4itsure.com/c\_paii10\_35.html 2024 Latest pass4itsure C PAII10 35 PDF and VCE dumps Download

## **QUESTION 1**

A polynomial may be of degree 1, 2, 3 or greater. By defining the polynomial degree, you are defining the degree of complexity of the model. Examples of Polynomials:

Note: There are 2 correct answers to this question.

- A. A polynomial of degree 1 is of the form: f
- B. The server private key
- C. The server certificate
- D. Xn A polynomial of degree 2 is of the form: f

Correct Answer: AD

#### **QUESTION 2**

The selection of the degree of the polynomial depends on the nature of the data to be analyzed. The recommended method is to:

Note: There are 2 correct answers to this question.

- A. First generate a model with a first order model. In the large majority of cases, this degree will be sufficient to guarantee a relevant and robust model.
- B. The system account of the authenticated user, this is the default with the system authentication.
- C. A different system account, as specified in a "User-Mapping" file. This file will specify, for each authenticated user name the name of a system account to be used. This feature is available only on Linux.
- D. Test the results thus obtained with models of greater degree, if the performance of the first order model seems inadequate

Correct Answer: AD

# **QUESTION 3**

To Start SAP Predictive Analytics:

Note: There are 2 correct answers to this question.

- A. Select Start Programs SAP Business Intelligence SAP
- B. Predictive Analytics Desktop SAP Predictive Analytics . The SAP Predictive Analytics start panel appears.
- C. Click the feature you want to use.
- D. Allow the group to write there. This is automatically done when using the post installation configuration script.

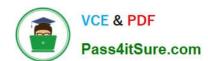

# https://www.pass4itsure.com/c\_paii10\_35.html 2024 Latest pass4itsure C\_PAII10\_35 PDF and VCE dumps Download

Correct Answer: AB

## **QUESTION 4**

To Display the Graphs for the Training, Validation, and Testing Sub-sets Click Dataset and select one of the following options that allow you to switch between:

Note: There are 2 correct answers to this question.

- A. the graph for the Validation sub-set:
- B. the graphs for all the sub-sets:
- C. The HTTP port (usually, 80).
- D. The Name Server (usually port 12345).

Correct Answer: AB

#### **QUESTION 5**

In the large majority of cases, a first degree polynomial is sufficient for generation of a relevant and robust model. Using a higher degree of polynomial does not always guarantee better results than those obtained with a first degree polynomial. In addition, the higher the degree of polynomial you select:

Note: There are 3 correct answers to this question.

- A. The more time needed to generate the corresponding model
- B. The more time needed to apply the model to new datasets
- C. The harder it is to interpret the results of modeling
- D. The server pass phrase (optional)

Correct Answer: ABC

C PAII10 35 Practice Test C PAII10 35 Study Guide C PAII10 35 Braindumps